# NetMeeting Microsoft نيوكت ةيفيك IOS Cisco تاباوب مادختساب  $\overline{\phantom{a}}$

## المحتويات

[المقدمة](#page-0-0) [المتطلبات الأساسية](#page-0-1) [المتطلبات](#page-0-2) [المكونات المستخدمة](#page-0-3) [الاصطلاحات](#page-1-0) [VoIP ل Microsoft NetMeeting تكوين](#page-1-1) [الرسم التخطيطي للشبكة](#page-1-2) [التعليمات بالتفصيل](#page-1-3) [تكوين البوابة](#page-4-0) [التحقق من الصحة](#page-4-1) [استكشاف الأخطاء وإصلاحها](#page-6-0) [بدء مكالمة باستخدام NetMeeting Microsoft](#page-6-1) [معلومات ذات صلة](#page-7-0)

### <span id="page-0-0"></span>المقدمة

NetMeeting Microsoft هو تطبيق قائم على Windows يتيح تفاعل عدة مستخدمين وتعاونهم من جهاز كمبيوتر واحد عبر الإنترنت أو إنترانت. يمكن للعملاء أو البوابات الاتصال مباشرة ببعضها البعض، إذا كان عنوان IP للوجهة الخاص بالعميل أو البوابة الأخرى قابلا للوصول.

## <span id="page-0-1"></span>المتطلبات الأساسية

#### <span id="page-0-2"></span>المتطلبات

لا توجد متطلبات خاصة لهذا المستند.

#### <span id="page-0-3"></span>المكونات المستخدمة

تستند المعلومات الواردة في هذا المستند إلى إصدارات البرامج والمكونات المادية التالية:

- T1 PRI Controller Card التحكم وحدة بطاقة مع Cisco AS5300 ●
- برنامج IOS ®الإصدار 12.1 والإصدارات الأحدث مع بروتوكول Plus IP من Cisco
	- 3.01 الإصدار ،Microsoft NetMeeting ●

تم إنشاء المعلومات الواردة في هذا المستند من الأجهزة الموجودة في بيئة معملية خاصة. بدأت جميع الأجهزة المُستخدمة في هذا المستند بتكوين ممسوح (افتراضي). إذا كانت شبكتك مباشرة، فتأكد من فهمك للتأثير المحتمل لأي أمر.

#### <span id="page-1-0"></span>الاصطلاحات

للحصول على مزيد من المعلومات حول اصطلاحات المستندات، ارجع إلى <u>اصطلاحات تلميحات Cisco التقنية</u>.

# <span id="page-1-1"></span>VoIP ل Microsoft NetMeeting تكوين

في هذا القسم، تُقدّم لك معلومات تكوين الميزات الموضحة في هذا المستند.

ملاحظة: للعثور على معلومات إضافية حول الأوامر المستخدمة في هذا المستند، أستخدم [أداة بحث الأوامر](//tools.cisco.com/Support/CLILookup/cltSearchAction.do) [\(للعملاء](//tools.cisco.com/RPF/register/register.do) المسجلين فقط).

### <span id="page-1-2"></span>الرسم التخطيطي للشبكة

يستخدم هذا المستند إعداد الشبكة التالي:

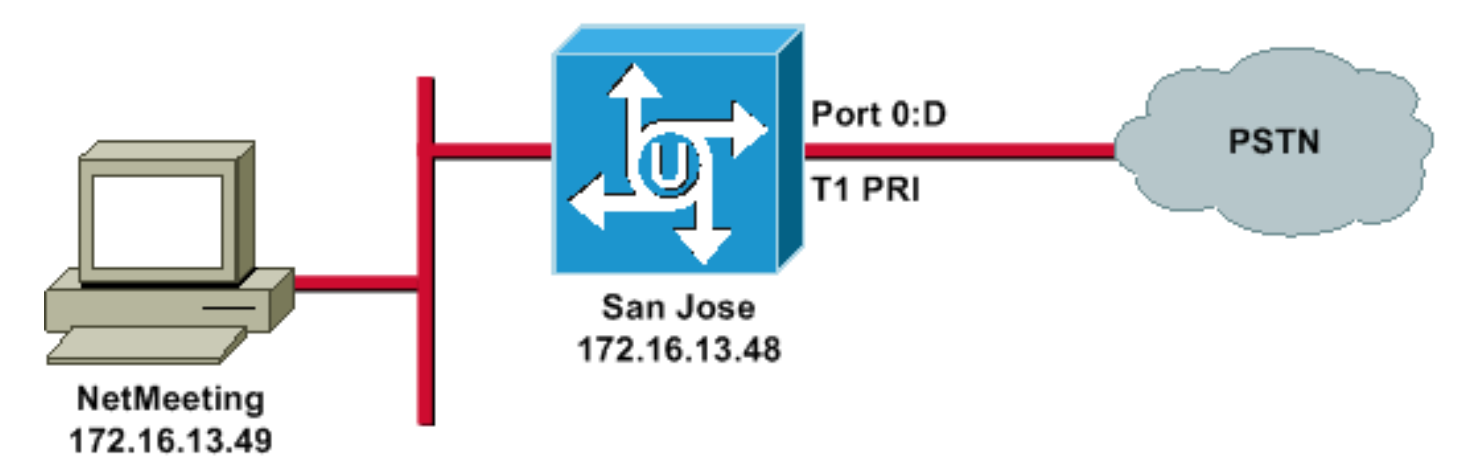

#### <span id="page-1-3"></span>التعليمات بالتفصيل

لتكوين Microsoft NetMeeting للعمل مع بوابة VoIP، أستخدم هذا الإجراء:

- 1. افتح Microsoft NetMeeting واختر **أدوات > خيارات**.
- .2 انقر فوق علامة التبويب عام وأدخل الاسم الأول واسم العائلة وعنوان البريد

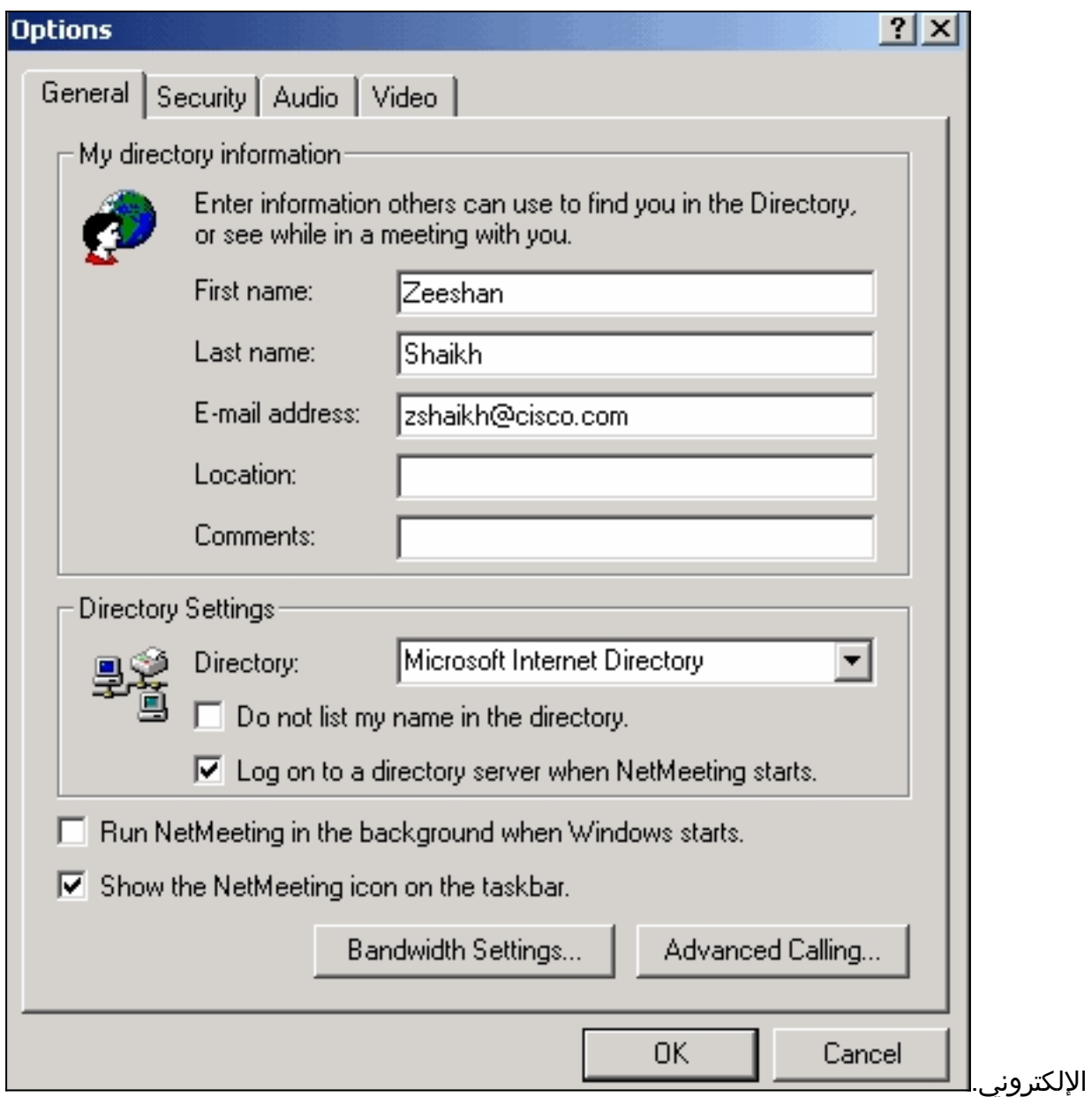

- 3. على علامة التبويب "الصوت"، انقر فوق **خيارات متقدمة**.
- 4. تحقق من **تكوين إعدادات الضغط يدويا** وحدد CCITT U-Law، **بسرعة 8.000 كيلوهرتز، 8 بت، أحادي** اللون من القائمة المنسدلة المفضلة لضغط الصوت. طقطقة ok على كلا

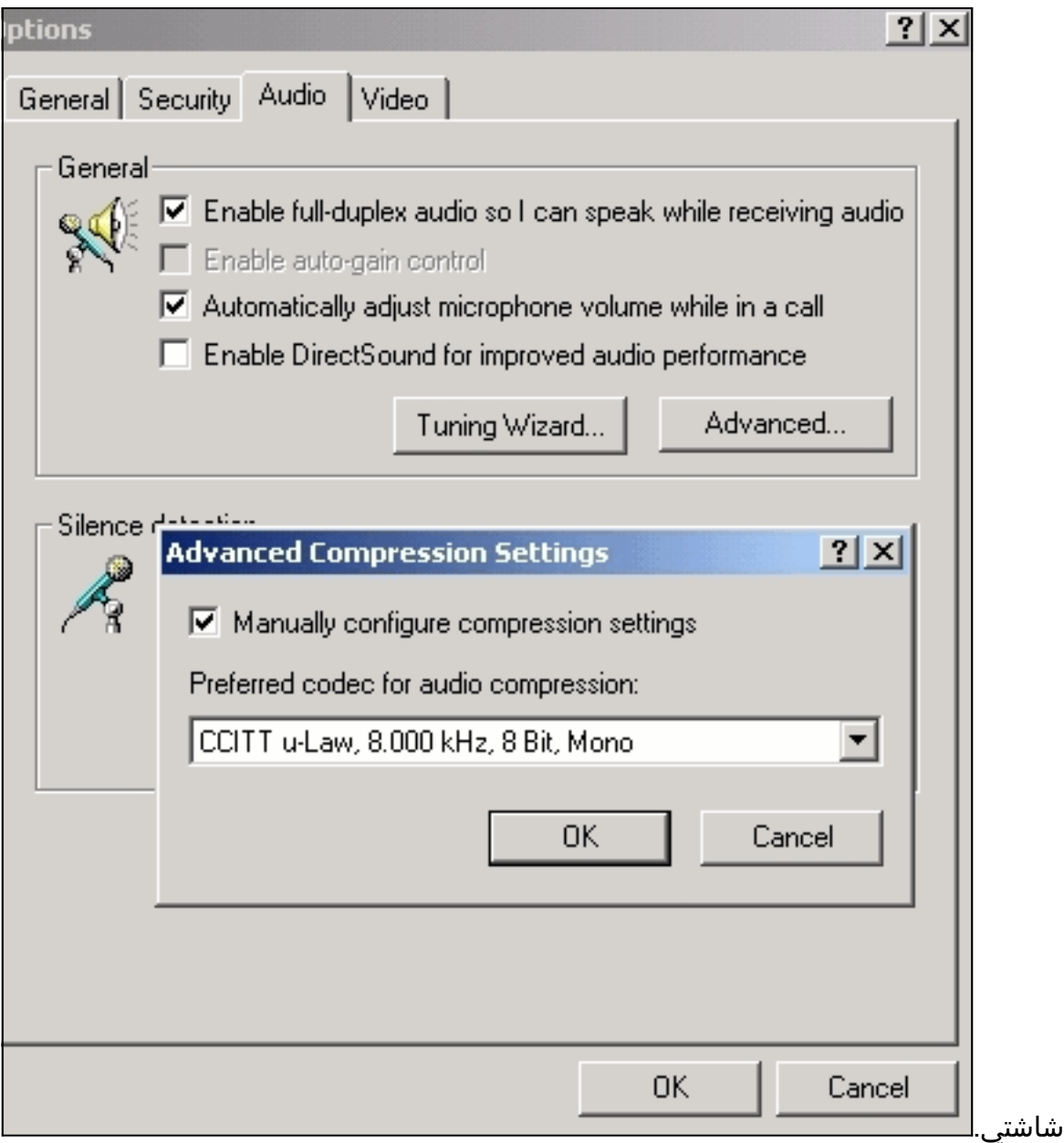

- .5 من قائمة أدوات NetMeeting، أختر خيارات > عام > الاتصال المتقدم.
- 6. في منطقة "إعدادات البوابة"، تحقق من **إستخدام بوابة لاستدعاء الهواتف وأنظمة مؤتمرات الفيديو** وادخل 172.16.13.48 في حقل

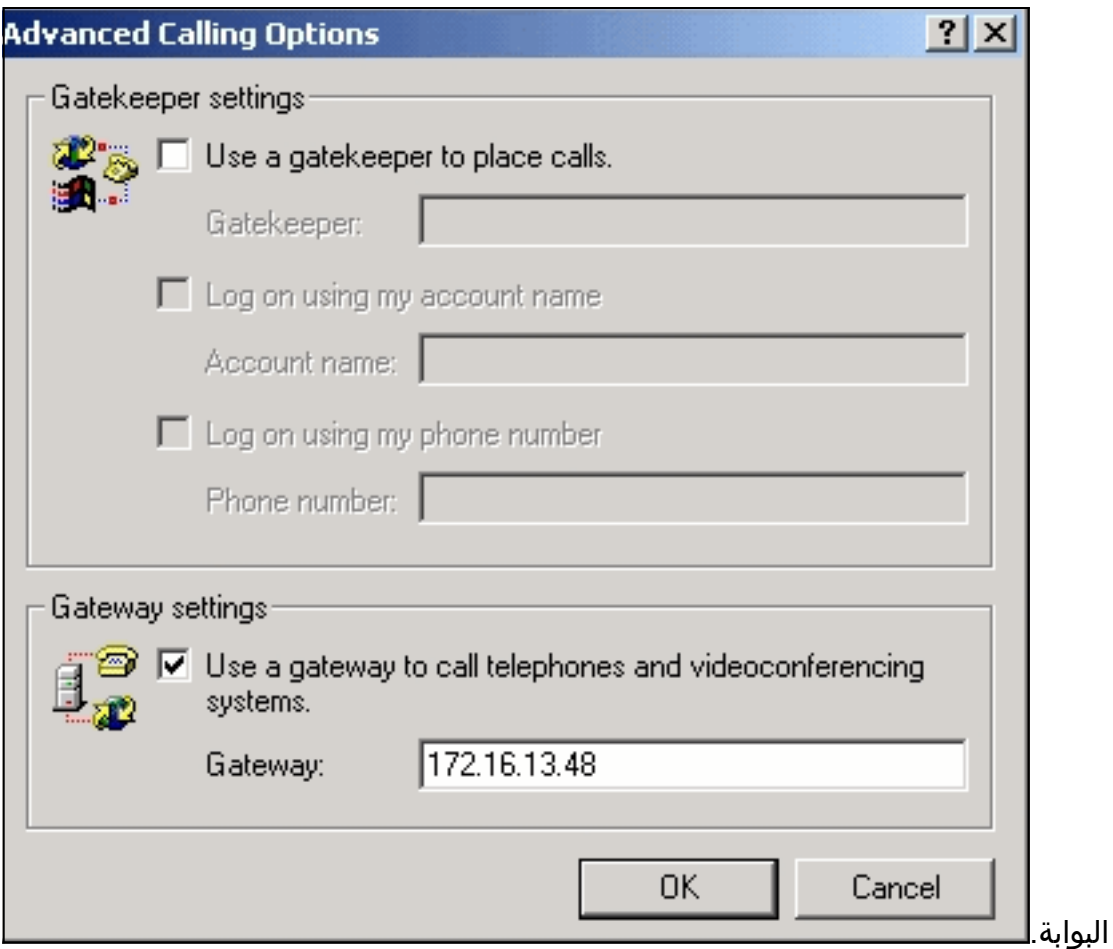

### <span id="page-4-0"></span>تكوين البوابة

لتكوين VoIP لدعم Microsoft NetMeeting، قم بإنشاء نظير VoIP يحتوي على هذه المعلومات:

- هدف جلسة العمل—عنوان IP أو اسم نظام اسم المجال (DNS) للكمبيوتر الشخصي الذي يقوم بتشغيل **NetMeeting** 
	- g723r63 أو ،g711ulaw، g711alaw الترميز●

# <span id="page-4-1"></span>التحقق من الصحة

يوفر هذا القسم معلومات يمكنك إستخدامها للتأكد مما إذا كان التكوين لديك يعمل بشكل صحيح.

يتم دعم بعض أوامر **العرض بواسطة** <u>[أداة مترجم الإخراج \(](https://www.cisco.com/cgi-bin/Support/OutputInterpreter/home.pl)[العملاء المسجلون فقط\)، والتي تتيح لك عرض تحليل](//tools.cisco.com/RPF/register/register.do)</u> <u>[إخراج أمر](//tools.cisco.com/RPF/register/register.do)</u> العرض.

> ● run show—قم بإصدار هذا الأمر للتحقق من عنوان IP المصدر للعبارة. 5300AS) سان خوسيه) zshaikh# **show run** ...Building configuration :Current configuration !

```
version 12.2
                  service timestamps debug datetime msec
                    service timestamps log datetime msec
                          no service password-encryption
                                        service internal
                                                        !
                                        hostname zshaikh
                                    enable password cisco
                                                        !
                           username 3006 password 0 1234
                             isdn switch-type primary-ni
                                     interface Ethernet0
                ip address 172.16.13.48 255.255.255.224 
                                      no ip route-cache 
                                     no ip mroute-cache 
                                                        !
                                    interface Serial0:23
                                          no ip address 
                            isdn switch-type primary-ni 
                              isdn incoming-voice modem 
                                          no cdp enable 
                                                        !
   controller T1 0 framing esf clock source line primary
linecode b8zs pri-group timeslots 1-24 ! controller T1 1
                                  ! clock source internal
                                      voice service voip
        Enters voice service configuration mode and ---!
       specifies a voice encapsulation !--- type as VoIP
encapsulation. Voice service configuration mode is used
 for !--- packet Telephony service commands that affect
                                    .the gateway globally
                                                     h323
             Used to enable the H.323 voice service ---!
       configuration commands. h245 caps mode restricted
   The h245 caps mode restricted prevents Dual Tone ---!
Multifrequency (DTMF) !--- Named Telephone Events (NTEs)
as well as T.38 capability indication in the !--- H.245
 Terminal Capability Set packet. When these options are
present, it !--- can prevent the H.245 negotiation from
   completing with some devices, !--- specifically with
 NetMeeting. Without the h245 caps mode restricted !---
           .command, calls in either direction will fail
                                     h245 tunnel disable
By default, H.245 tunneling is enabled. This H.323 ---!
        feature allows any H.245 !--- message to use the
existing H.225 TCP session instead of bringing up a !---
     second TCP session for H.245. Issue the h245 tunnel
           .disable command to !--- disable this feature
```
[dial-peer voice](https://www.cisco.com/en/US/docs/ios/12_3t/voice/command/reference/vrht_d1.html) 1 voip *!--- Configure Microsoft NetMeeting for Voice over IP.* destination-pattern 1000 codec g711ulaw *!--- CODEC: g711ulaw, g711alaw, or g723r63* session target ipv4:172.16.13.49 *!--- Session Target: IP address or DNS name of the PC that is running NetMeeting* ! dial-peer voice 2 pots destination-pattern

# <span id="page-6-0"></span>استكشاف الأخطاء وإصلاحها

لمزيد من معلومات أستكشاف الأخطاء وإصلاحها، ارجع إلى [أستكشاف أخطاء مكالمات ISDN وإصلاحها التي تم](//www.cisco.com/en/US/tech/tk1077/technologies_tech_note09186a0080093f62.shtml) [إنشاؤها من أجهزة NetMeeting أو أجهزة .323H المماثلة التابعة للجهة الخارجية](//www.cisco.com/en/US/tech/tk1077/technologies_tech_note09186a0080093f62.shtml).

ملاحظة: إذا كنت تقوم بتشغيل برنامج Cisco IOS الإصدار T(11)12.2، وكان H.323 الإصدار 4 قيد التشغيل على الموجه الخاص بك، فقد تواجه مشكلة مع NetMeeting. أحلت <u>cisco</u> بق <u>49975 ciscd ([يسجل](//tools.cisco.com/RPF/register/register.do)</u> زبون فقط).

## <span id="page-6-1"></span>بدء مكالمة باستخدام NetMeeting Microsoft

لبدء مكالمة مع Microsoft NetMeeting، أستخدم هذا الإجراء:

1. في تطبيق Microsoft NetMeeting، انقر فوق رمز الاتصال (الهاتف) لفتح مربع حوار اتصال

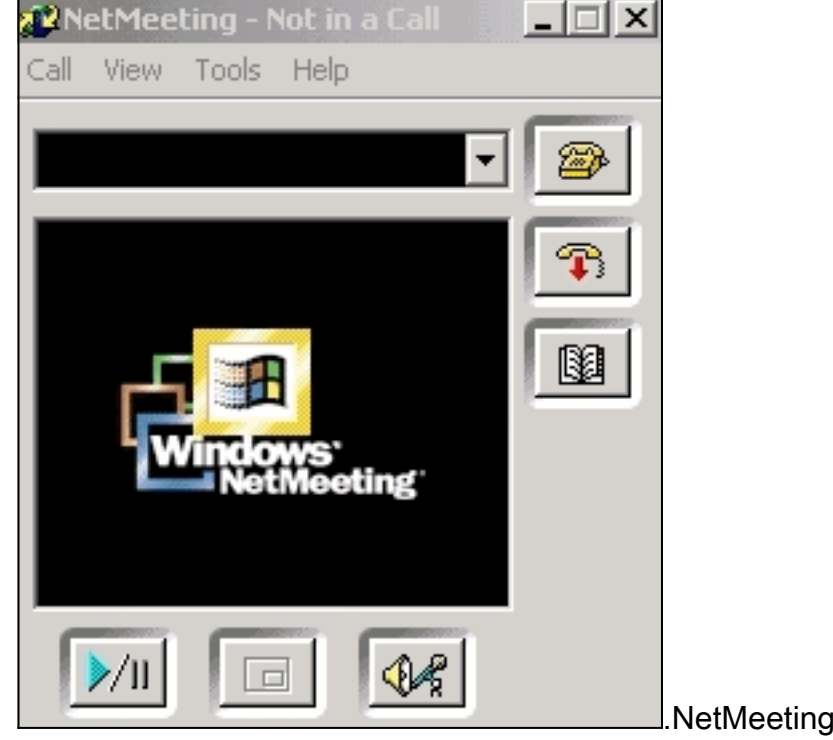

- .2 في شاشة إستدعاء NetMeeting، أختر إستدعاء > بوابة .323H.
- 3. في مربع الحوار **وضع مكالمة**، ادخل رقم الهاتف في الحقل "إلى" وانقر فوق **مكالمة** لبدء مكالمة بموجه Microsoft من Cisco AS5300 سلسلة

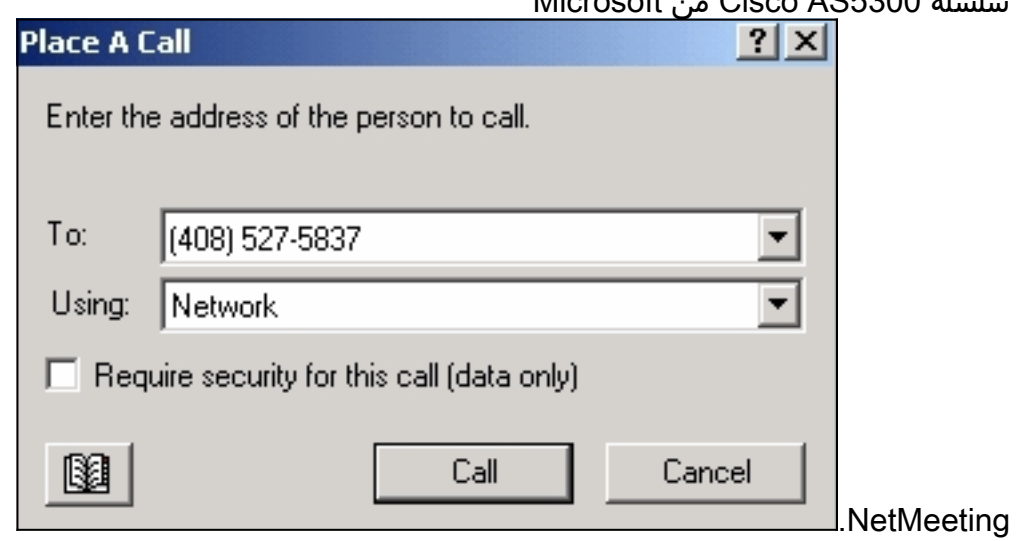

### <span id="page-7-0"></span>معلومات ذات صلة

- [فهم أقران الطلب وأرجل الاتصال على الأنظمة الأساسية من IOS Cisco](//www.cisco.com/en/US/tech/tk652/tk90/technologies_tech_note09186a008010ae1c.shtml?referring_site=bodynav)
	- [فهم نظائر الطلب الواردة والصادرة على الأنظمة الأساسية IOS Cisco](//www.cisco.com/en/US/tech/tk652/tk90/technologies_tech_note09186a0080147524.shtml?referring_site=bodynav)
- فهم الاتصال الداخلي المباشر (DID) على واجهات IOS Voice Digital (T1/E1)
	- [مكالمات المودم والصوت المميزة على بوابات xxx5AS Cisco](//www.cisco.com/en/US/products/hw/univgate/ps501/products_tech_note09186a00800a6dca.shtml?referring_site=bodynav)
		- <u>[دعم تقنية الصوت](//www.cisco.com/web/psa/technologies/index.html?c=268436015&referring_site=bodynav)</u>
		- [دعم منتجات الاتصالات الصوتية والاتصالات الموحّدة](//www.cisco.com/web/psa/products/index.html?c=278875240&referring_site=bodynav)
		- [استكشاف أخطاء خدمة IP الهاتفية من Cisco وإصلاحها](http://www.amazon.com/exec/obidos/tg/detail/-/1587050757/102-3569222-3545713?referring_site=bodynav)
			- [الدعم التقني والمستندات Systems Cisco](//www.cisco.com/cisco/web/support/index.html?referring_site=bodynav)

ةمجرتلا هذه لوح

ةي الآلال تاين تان تان تان ان الماساب دنت الأمانية عام الثانية التالية تم ملابات أولان أعيمته من معت $\cup$  معدد عامل من من ميدة تاريما $\cup$ والم ميدين في عيمرية أن على مي امك ققيقا الأفال المعان المعالم في الأقال في الأفاق التي توكير المالم الما Cisco يلخت .فرتحم مجرتم اهمدقي يتلا ةيفارتحالا ةمجرتلا عم لاحلا وه ىل| اًمئاد عوجرلاب يصوُتو تامجرتلl مذه ققد نع امتيلوئسم Systems ارامستناه انالانهاني إنهاني للسابلة طربة متوقيا.